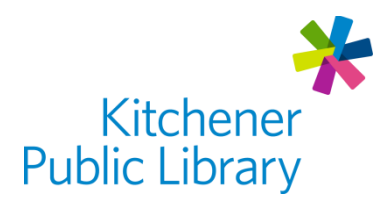

# Hoopla hoopla

## What is Hoopla?

[Hoopla](https://www.hoopladigital.com/) is a digital streaming service which offers free access to movies, television shows, music and audiobooks.

## Accessing Hoopla

#### Ways to Use

- [Web Browser](https://www.hoopladigital.com/)
- Apps: "Hoopla Digital"
	- o [Google Play Store](https://play.google.com/store/apps/details?id=com.hoopladigital.android&hl=en_CA)
	- o [Apple App Store](https://apps.apple.com/ca/app/hoopla-digital/id580643740)
	- o [Amazon Fire TV](https://www.amazon.com/Hoopla-Digital/dp/B00JMRGQHI/ref=sr_1_1?dchild=1&keywords=hoopla&qid=1585324734&s=mobile-apps&sr=1-1)
	- o Roku (add "hoopla" as a streaming channel and validate account)

### First Time Login

- Create an account using a web browser. Click "Get Started Today" then enter your:
	- o Email Address and create a Password
- Add your library card
	- o Select *Kitchener Public Library* from the list, and add your library card number

### General Login

• Enter your **Email Address + Password** 

## Using Hoopla

### Browsing[KK1]

- Choose to look at audiobooks, movies, music or television
- Browse by category, popular, featured or recommended items.
- Web browser search: Use the search box at the top (the magnifying glass).
- App search: Select the magnifying glass in the bottom right.

### Borrowing

- Borrow up to 4 items per month. You will keep items for:
	- o 3 days for movies and TV episodes.
	- o 7 days for music albums.
	- o 21 days for audiobooks.
- Borrowing limits reset on the 1st day of the month.
- To borrow: select the title to view details, then choose "Borrow"
	- $\circ$  To remember items you like, select the blue "heart" button to favourite an item.
- Note: TV Shows are borrowed by episode, so 4 episodes uses all your monthly loans.
- Hoopla does not have late fees and will return your due items automatically.

#### **Watching**

- Play by selecting the blue play button.
	- o In the app version, choose to "Download to your Device" to watch later offline.

## Important Notes

User Settings

- Use settings (the white gear, available only in the web browser) to choose notifications, change your library, track history or turn on kids' mode.
- You can also update your email address and password here. Your email address on your Hoopla account does not automatically update if you update your library card.
- If you forgot your password, reset it with your email address on the login screen.

#### **Content**

- Hoopla content (like many streaming services) does change. Some titles are available for a limited time, so if you like something, check it out.
- Occasionally, "Bonus Borrows" are added. These are items that you do not count towards your loan limit. These are found in categories under "Bonus Borrows"
- Hoopla content is also shown in the KPL catalogue.

## More Help

Hoopla <https://www.hoopladigital.com/help>

More Databases [www.kpl.org/databases](http://www.kpl.org/databases)

Library Staff Support Call us at 519-743-0271, TTY: 1-877-614-4832 or email **askkpl@kpl.org** 

*Last updated: 2021/02/09*